# Elementy komputera przenośnego<br>Instrukcja obsługi

© Copyright 2007 Hewlett-Packard Development Company, L.P.

Microsoft i Windows są zastrzeżonymi w Stanach Zjednoczonych znakami towarowymi firmy Microsoft Corporation. Bluetooth jest znakiem towarowym należącym do właściciela i używanym przez firmę Hewlett-Packard Company w ramach licencji. Logo SD jest znakiem towarowym należącym do jego właściciela. Java jest zarejestrowanym w Stanach Zjednoczonych znakiem towarowym firmy Sun Microsystems, Inc.

Informacje zawarte w niniejszym dokumencie mogą zostać zmienione bez powiadomienia. Jedyne warunki gwarancji na produkty i usługi firmy HP są ujęte w odpowiednich informacjach o gwarancji towarzyszących tym produktom i usługom. Żadne z podanych tu informacji nie powinny być uznawane za jakiekolwiek gwarancje dodatkowe. Firma HP nie ponosi odpowiedzialności za błędy techniczne lub wydawnicze ani pominięcia, jakie mogą wystąpić w tekście.

Wydanie pierwsze: Czerwiec 2007 r.

Numer katalogowy dokumentu: 443982-241

### **Uwagi dotyczące produktu**

W niniejszej instrukcji obsługi opisano funkcje występujące w większości modeli. Niektóre funkcje mogą być niedostępne dla danego komputera.

# Spis treści

### 1 Identyfikowanie sprzętu

### 2 Elementy

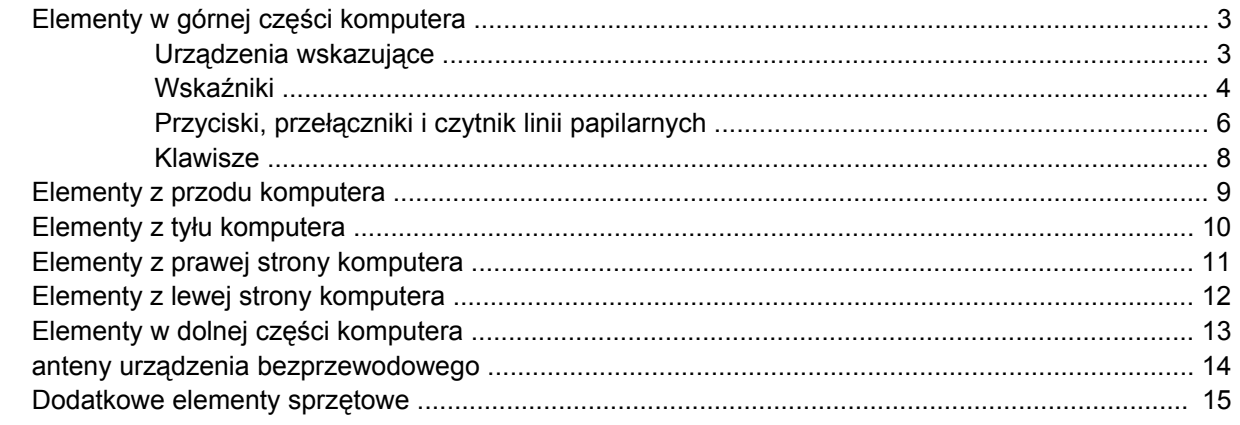

### 3 Etykiety

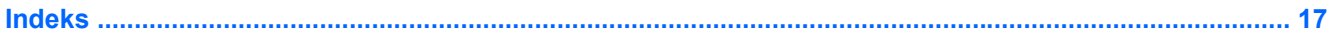

# <span id="page-6-0"></span>**1 Identyfikowanie sprzętu**

Aby wyświetlić listę urządzeń zainstalowanych w komputerze, wykonaj następujące kroki:

- **1.** Wybierz kolejno polecenia **Start > Computer** (Komputer) **> System properties** (Właściwości systemu).
- **2.** W lewym okienku kliknij przycisk **Menedżer urządzeń**.

Za pomocą menedżera urządzeń można także dodawać sprzęt i modyfikować konfigurację urządzeń.

# <span id="page-7-0"></span>**2 Elementy**

## <span id="page-8-0"></span>**Elementy w górnej części komputera**

### **Urządzenia wskazujące**

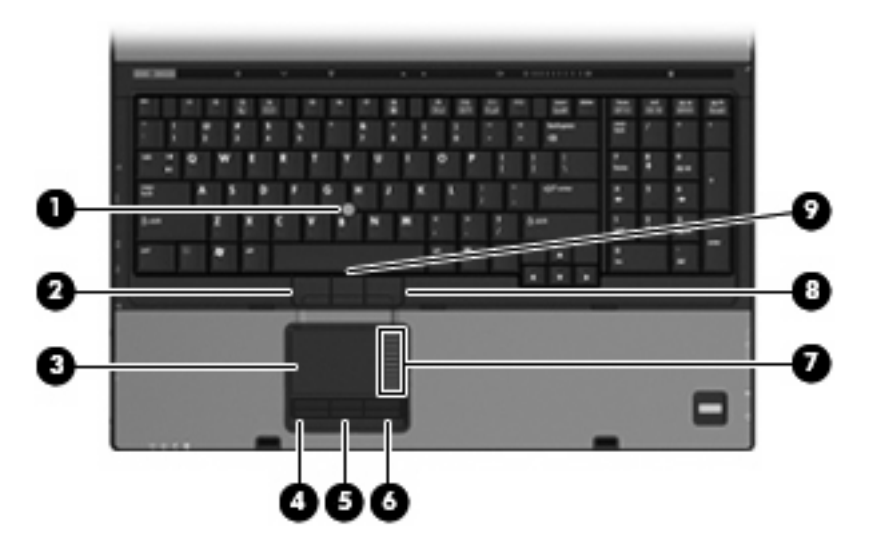

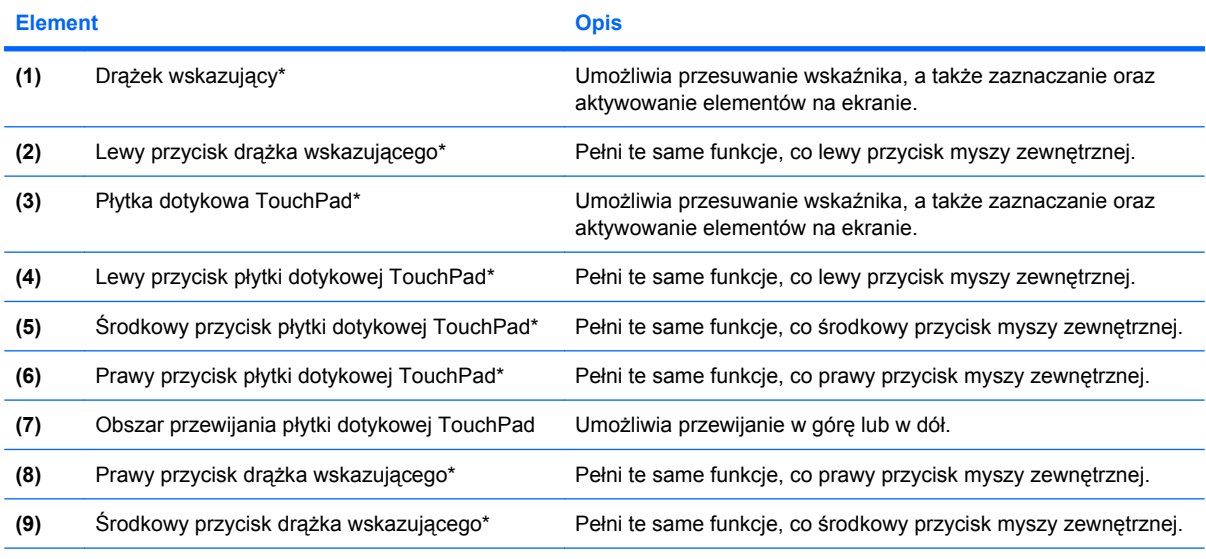

\* W tabeli podano ustawienia fabryczne. Aby wyświetlić lub zmienić ustawienia urządzeń wskazujących, wybierz kolejno **Start > Panel sterowania > Sprzęt i dźwięk > Mysz**.

### <span id="page-9-0"></span>**Wskaźniki**

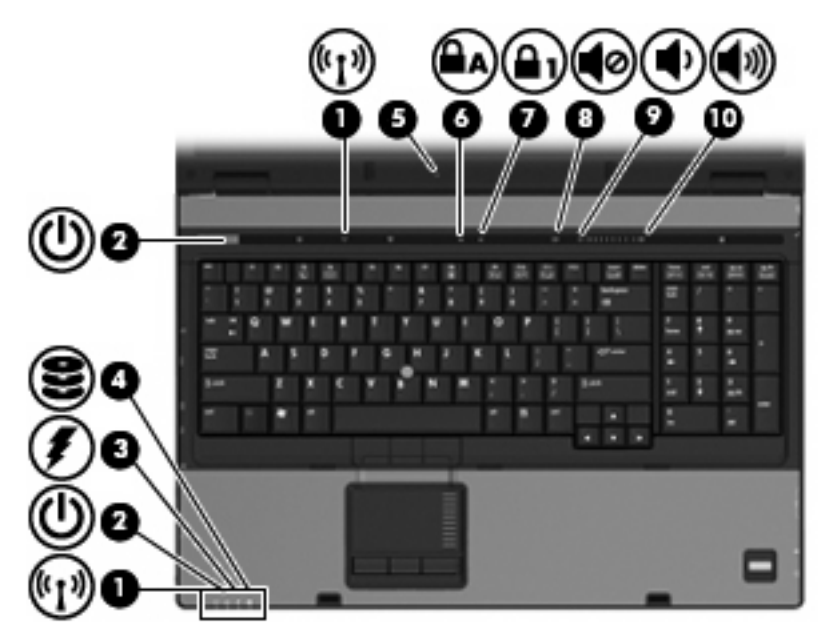

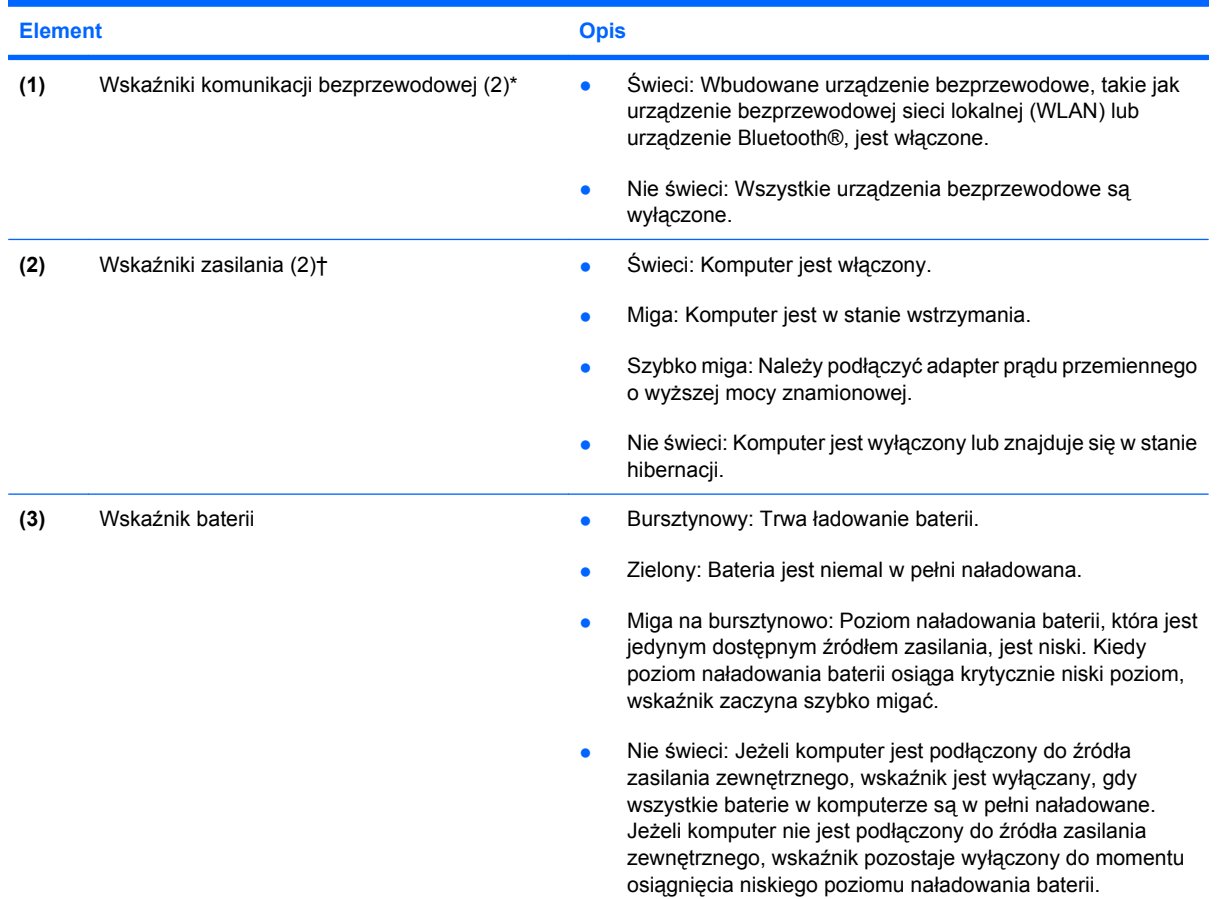

<span id="page-10-0"></span>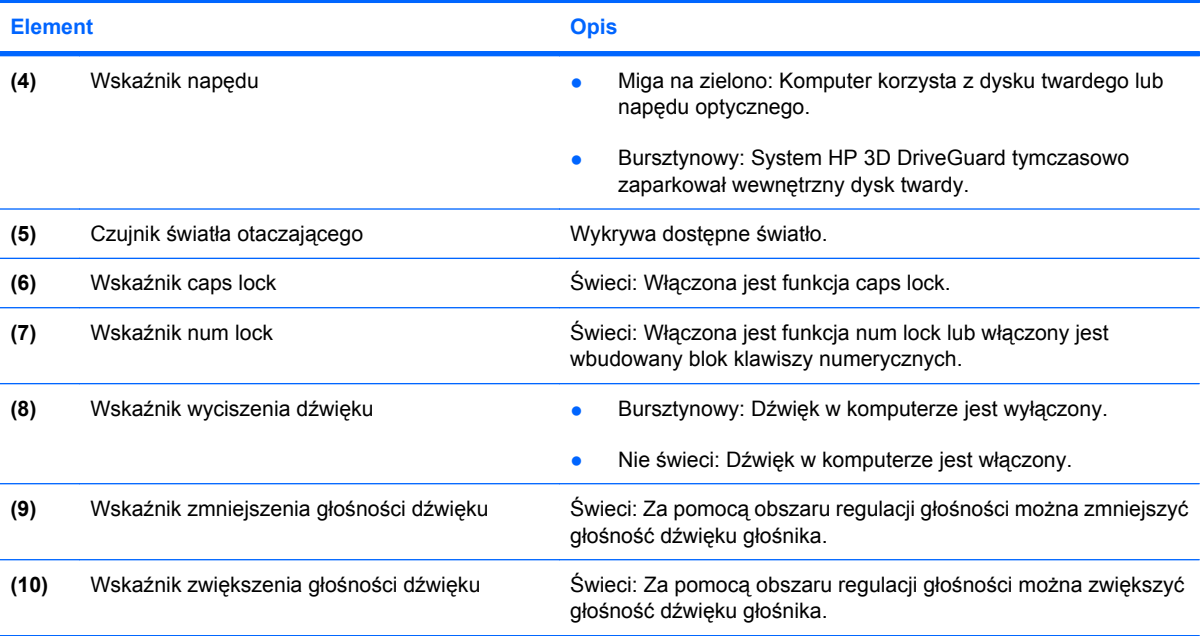

\*2 wskaźniki komunikacji bezprzewodowej wyświetlają te same informacje. Wskaźnik przycisku komunikacji bezprzewodowej jest widoczny tylko wtedy, gdy komputer jest włączony. Wskaźnik komunikacji bezprzewodowej znajdujący się z przodu komputera jest widoczny niezależnie od tego, czy komputer jest otwarty, czy nie.

†2 wskaźniki zasilania wyświetlają te same informacje. Wskaźnik przycisku zasilania jest widoczny tylko wtedy, gdy komputer jest włączony. Wskaźnik zasilania znajdujący się z przodu komputera jest widoczny niezależnie od tego, czy komputer jest otwarty, czy nie.

### <span id="page-11-0"></span>**Przyciski, przełączniki i czytnik linii papilarnych**

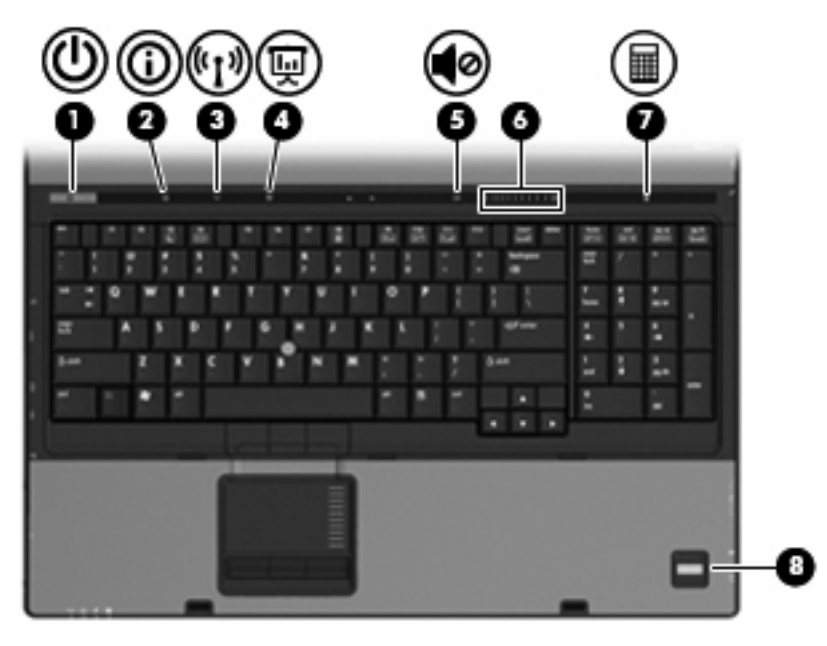

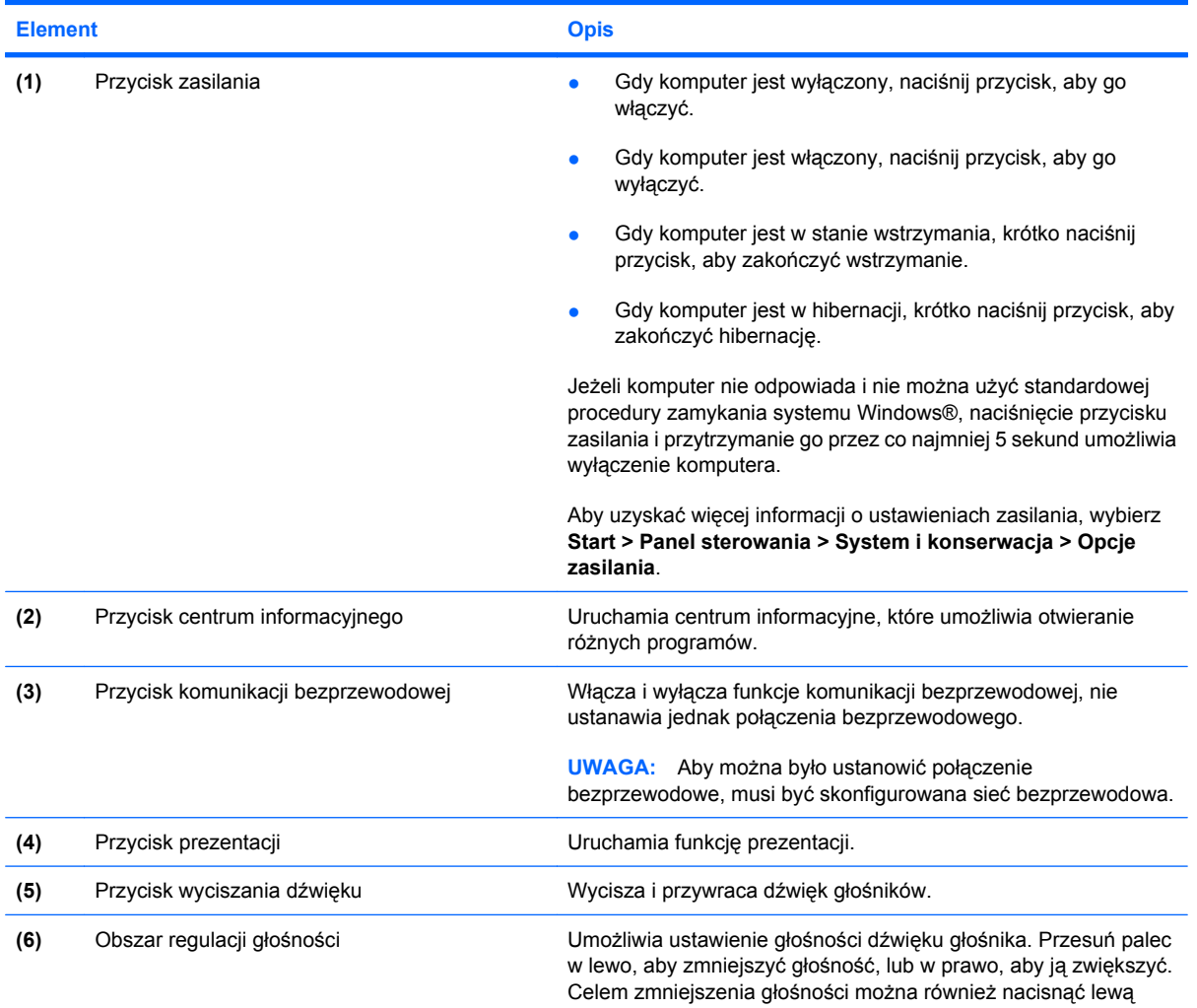

<span id="page-12-0"></span>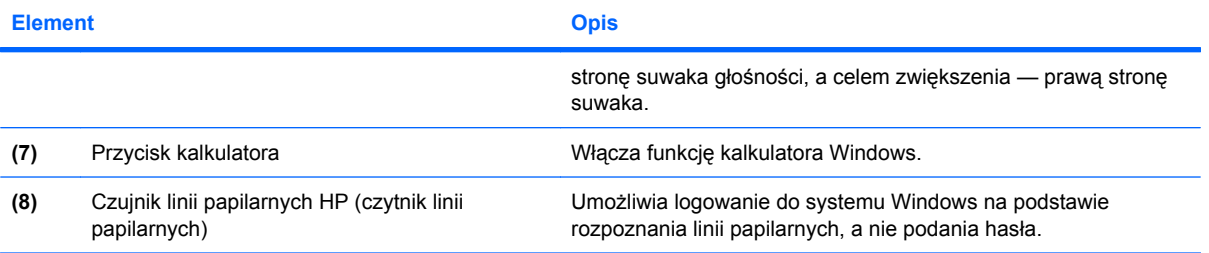

### <span id="page-13-0"></span>**Klawisze**

**WWAGA:** Używany komputer może się trochę różnić od komputera pokazanego na ilustracji w tym rozdziale.

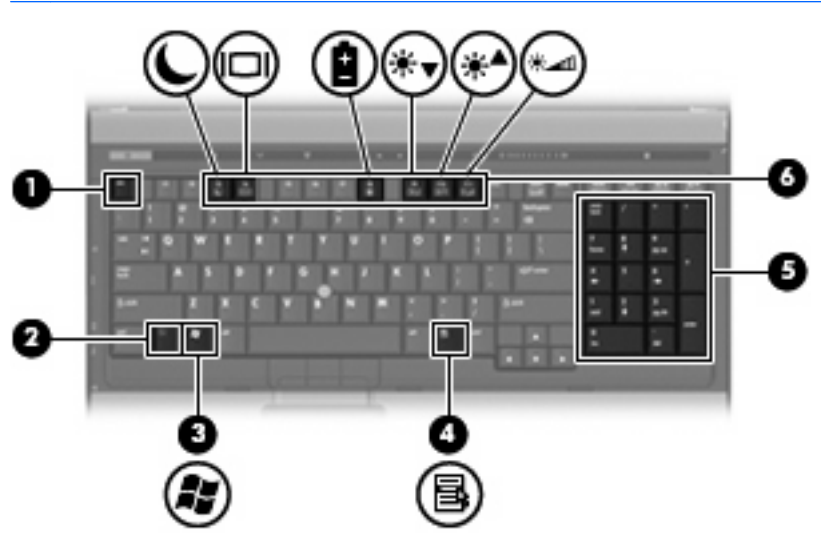

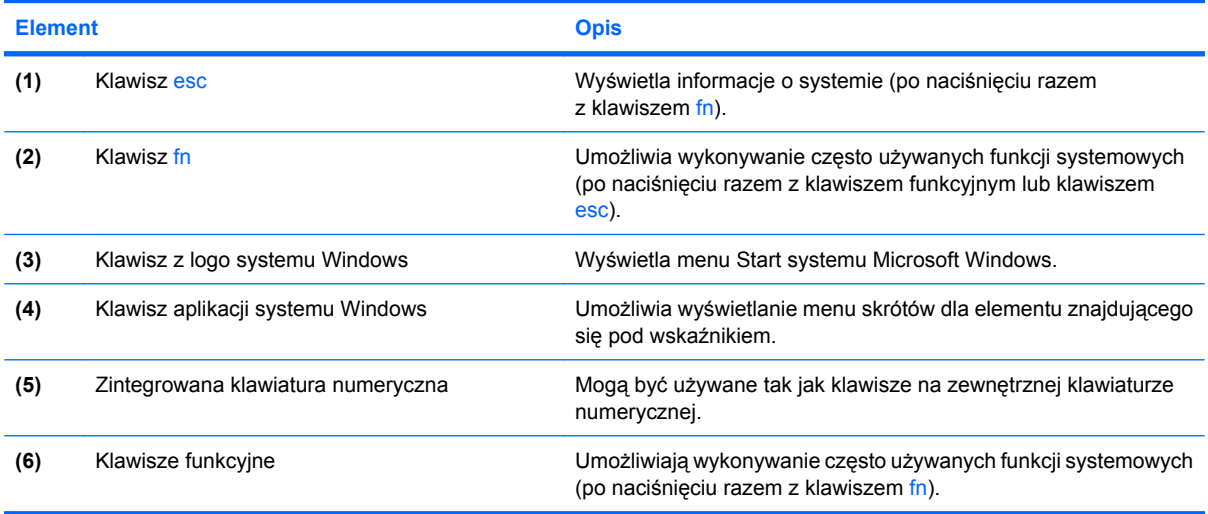

# <span id="page-14-0"></span>**Elementy z przodu komputera**

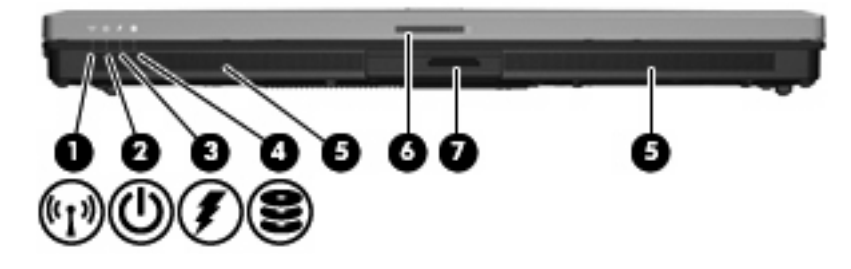

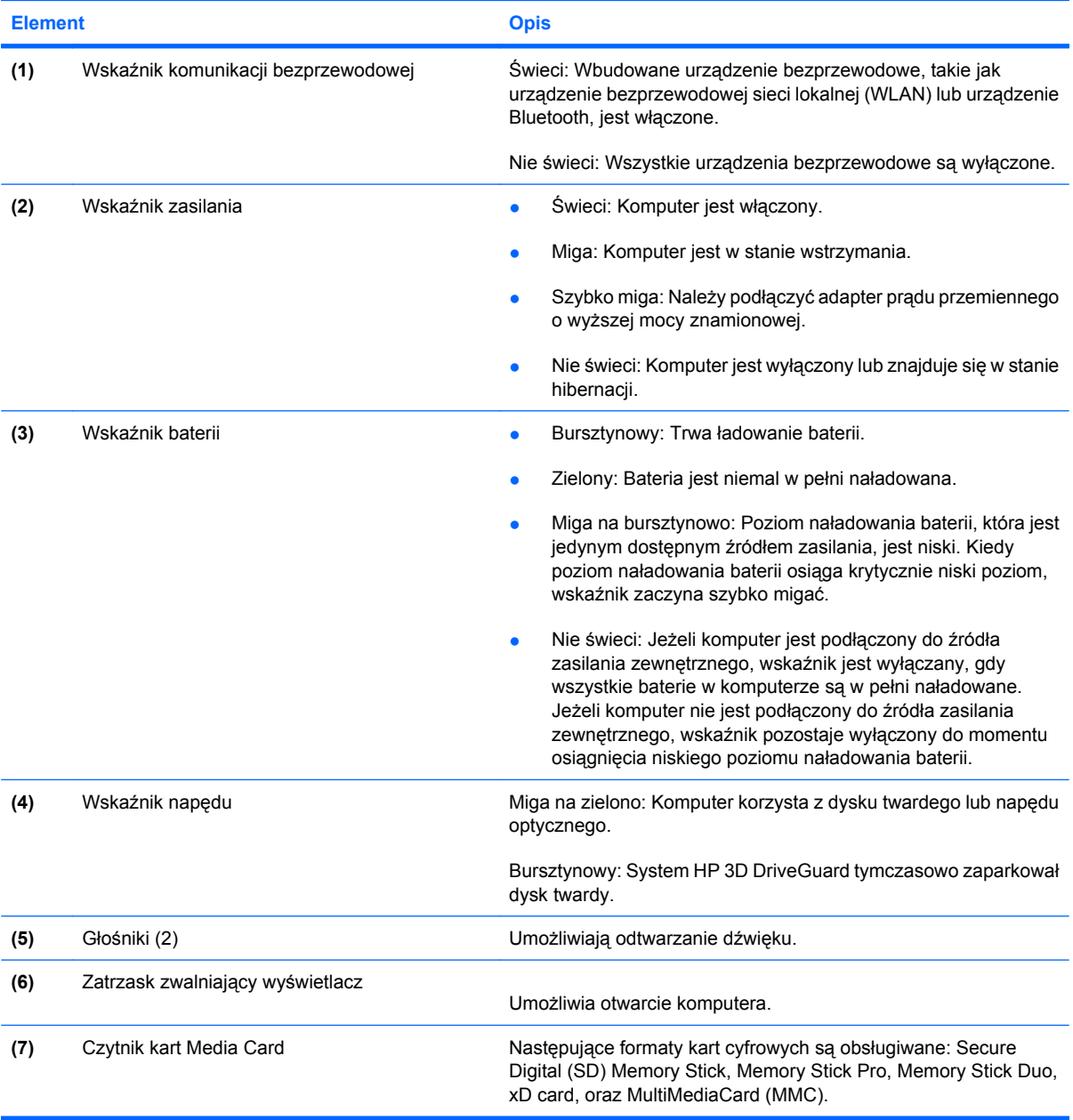

### <span id="page-15-0"></span>**Elementy z tyłu komputera**

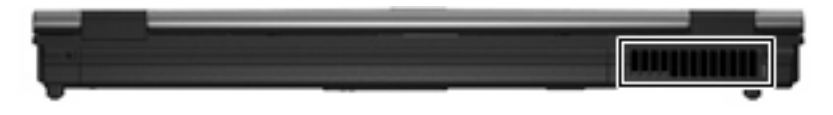

Otwór wentylacyjny umożliwia przepływ powietrza chłodzącego wewnętrzne części komputera.

**OSTROŻNIE:** Aby zapobiec przegrzaniu komputera, nie należy w żaden sposób zasłaniać otworów wentylacyjnych. Należy używać komputera tylko na twardej, płaskiej powierzchni. Nie należy dopuszczać, aby przepływ powietrza został zablokowany przez inne twarde powierzchnie, na przykład przez znajdującą się obok opcjonalną drukarkę, lub miękką powierzchnię, na przykład przez poduszki, gruby koc czy ubranie.

# <span id="page-16-0"></span>**Elementy z prawej strony komputera**

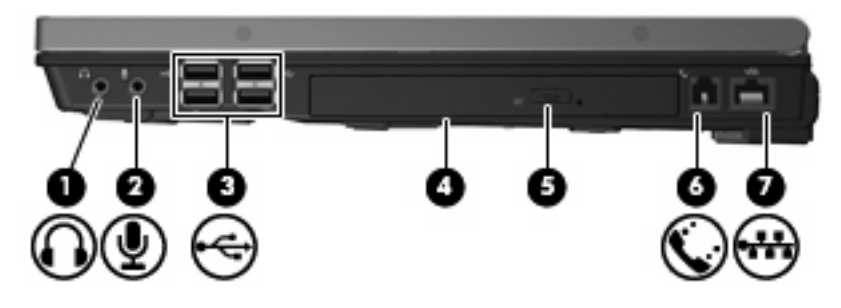

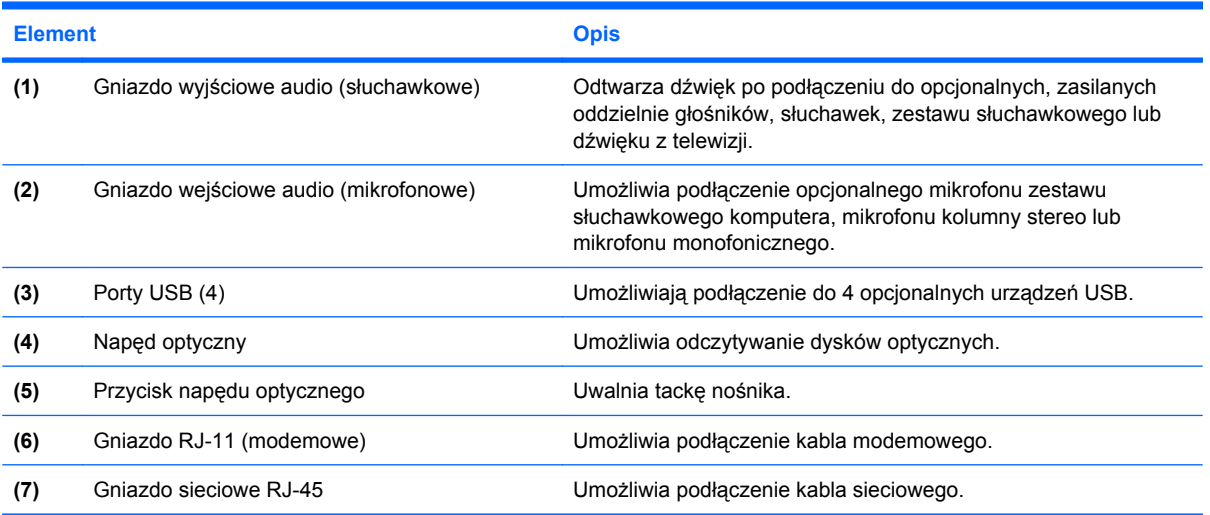

# <span id="page-17-0"></span>**Elementy z lewej strony komputera**

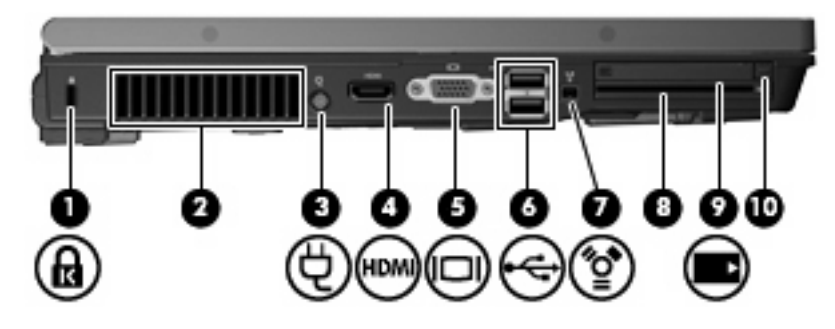

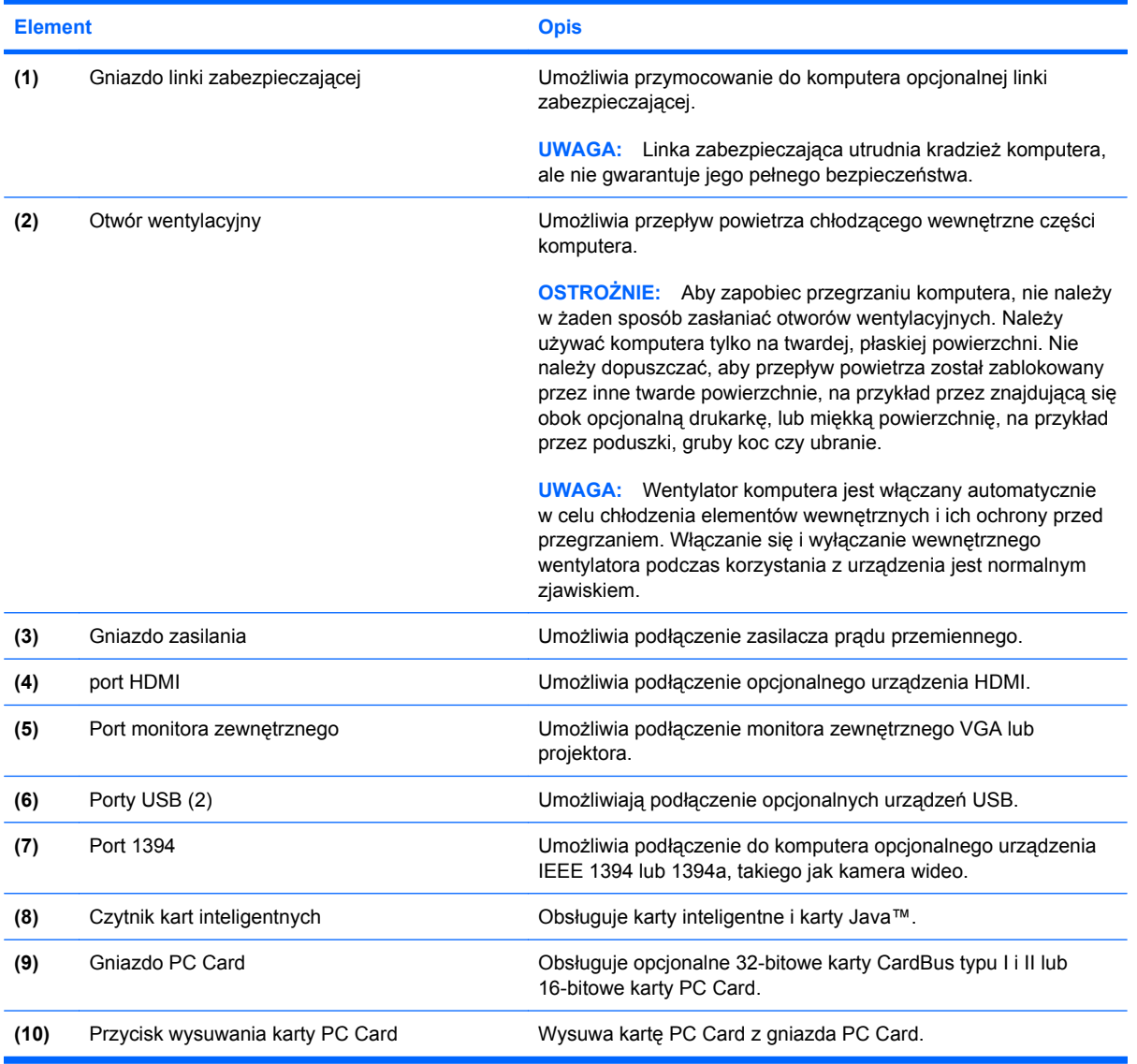

# <span id="page-18-0"></span>**Elementy w dolnej części komputera**

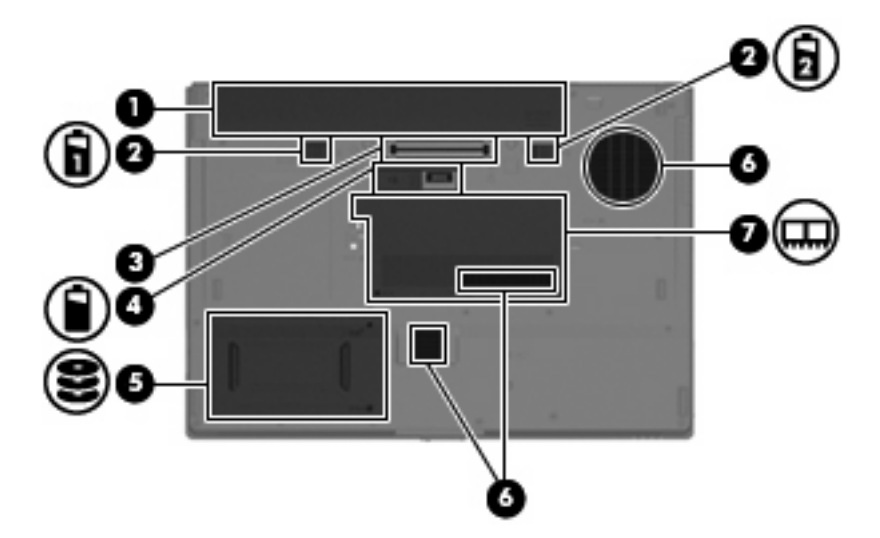

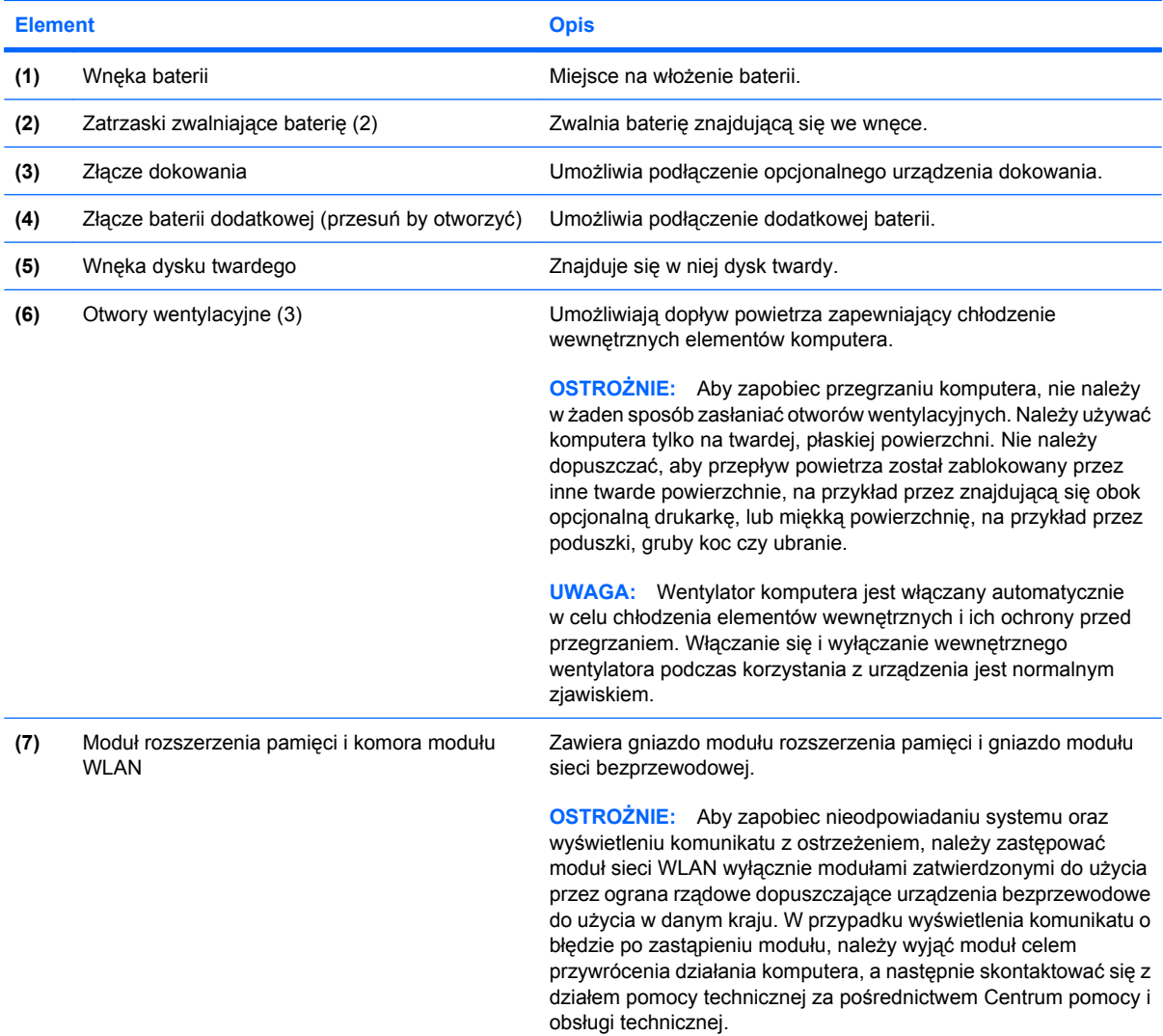

### <span id="page-19-0"></span>**anteny urządzenia bezprzewodowego**

Antena bezprzewodowa wysyła i odbiera sygnały w lokalnych sieciach bezprzewodowych (WLAN). Antena nie jest widoczna z zewnątrz komputera.

Aby zobaczyć regulacje prawne dotyczące sieci bezprzewodowych, przeczytaj rozdział *Uwagi dotyczące przepisów, bezpieczeństwa i środowiska* dotyczące danego kraju lub regionu. Uwagi te znajdują się w module Pomoc i obsługa techniczna.

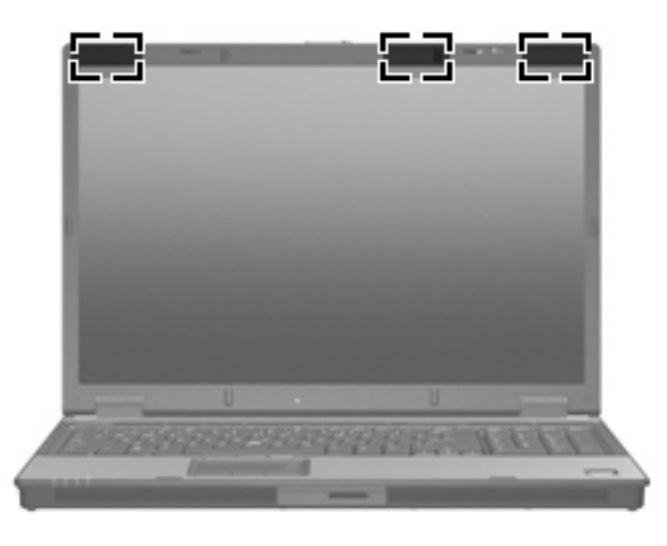

**WAGA:** Aby zapewnić optymalną transmisję, należy pozostawiać wolną przestrzeń w pobliżu anten.

# <span id="page-20-0"></span>**Dodatkowe elementy sprzętowe**

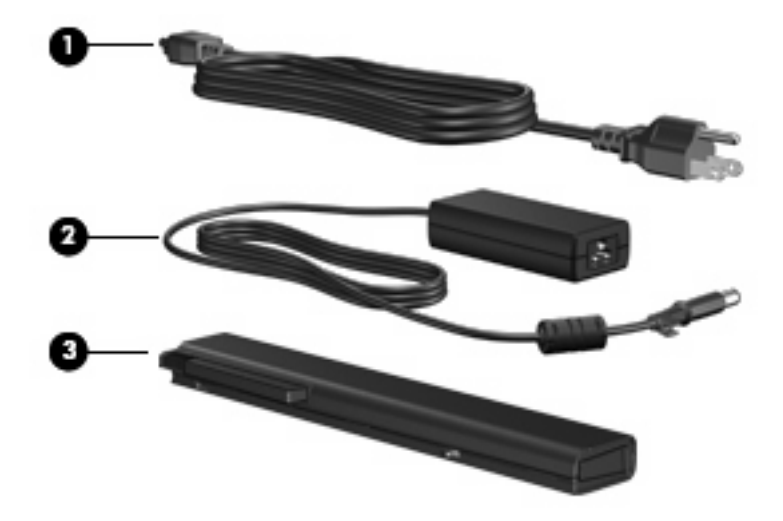

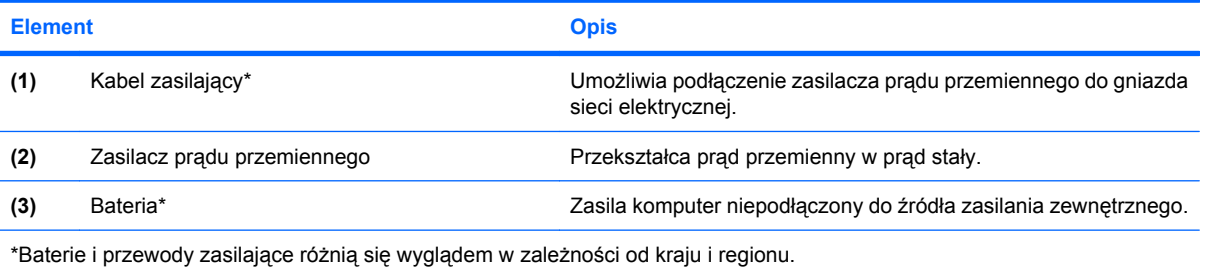

# <span id="page-21-0"></span>**3 Etykiety**

Etykiety umieszczone na komputerze zawierają informacje, które mogą być potrzebne podczas rozwiązywania problemów z systemem lub podróży zagranicznych.

- Etykieta serwisowa znajdują się na niej informacje o marce produktu i nazwie serii, numer seryjny (s/n) oraz numer produktu komputera (p/n). Należy mieć dostęp do tych informacji podczas kontaktowania się z pomocą techniczną. Etykieta serwisowa znajduje się na spodzie komputera.
- Certyfikat Autentyczności firmy Microsoft® zawiera klucz produktu Windows®. Klucz ten może być wymagany przy aktualizacji systemu operacyjnego lub rozwiązywaniu związanych z nim problemów. Certyfikat znajduje się na spodzie komputera.
- Etykieta dotycząca zgodności z normami zawiera informacje o zgodności komputera z normami. Etykieta regulacyjna znajduje się na spodzie komputera.
- Etykieta atestów modemu zawiera informacje o zgodności modemu z normami oraz oznaczenia urzędów normalizacji wymagane w niektórych krajach, gdzie modem został dopuszczony do użytku. Informacje te mogą być potrzebne podczas podróży zagranicznych. Etykieta homologacji modemu znajduje się wewnątrz komory modułu pamięci.
- Etykiety certyfikatów urządzenia bezprzewodowego (tylko wybrane modele) zawierają informacje o opcjonalnych urządzeniach bezprzewodowych oraz atesty niektórych krajów, w których urządzenia zostały dopuszczone do użytku. Opcjonalnym urządzeniem może być urządzenie bezprzewodowej sieci LAN (WLAN) lub opcjonalneg urządzenie Bluetooth®. Jeżeli dany model komputera jest wyposażony w jedno lub więcej urządzeń bezprzewodowych, jest on dostarczany z certyfikatami. Informacje te mogą być potrzebne podczas podróży zagranicznych. Etykiety certyfikatów urządzeń bezprzewodowych znajdują się wewnątrz komory modułu pamięci.

# <span id="page-22-0"></span>**Indeks**

### **A**

aplikacje systemu Windows, klawisz [8](#page-13-0)

### **B**

bateria, położenie [15](#page-20-0)

### **C**

czujnik linii papilarnych, położenie [7](#page-12-0) czujnik linii papilarnych HP, położenie [7](#page-12-0) czytnik kart inteligentnych, położenie [12](#page-17-0) czytnik kart Media Card, położenie [9](#page-14-0) czytnik linii papilarnych, położenie [7](#page-12-0)

### **D**

drążek wskazujący, położenie [3](#page-8-0)

### **E**

elementy anteny urządzenia bezprzewodowego [14](#page-19-0) część górna [3](#page-8-0) dodatkowy sprzęt [15](#page-20-0) dolna część [13](#page-18-0) lewa strona [12](#page-17-0) prawa strona [11](#page-16-0) przód [9](#page-14-0) tył [10](#page-15-0) etykieta atestów modemu [16](#page-21-0) etykieta Certyfikatu Autentyczności [16](#page-21-0) etykieta Certyfikatu Autentyczności firmy Microsoft [16](#page-21-0) etykieta certyfikatu urządzenia bezprzewodowego [16](#page-21-0)

etykieta serwisowa [16](#page-21-0) etykieta urządzenia Bluetooth [16](#page-21-0) etykieta urządzenia WLAN [16](#page-21-0) etykiety atesty modemu [16](#page-21-0) Bluetooth [16](#page-21-0) Certyfikat Autentyczności firmy Microsoft [16](#page-21-0) certyfikat urządzenia bezprzewodowego [16](#page-21-0) etykieta serwisowa [16](#page-21-0) WLAN [16](#page-21-0) zgodność z normami [16](#page-21-0)

### **G**

głośniki, położenie [9](#page-14-0) gniazda czytnik kart inteligentnych [12](#page-17-0) gniazda typu jack RJ-11 (modemowe) [11](#page-16-0) RJ-45 (sieciowe) [11](#page-16-0) wejście audio (mikrofonowe) [11](#page-16-0) wyjście audio (słuchawkowe) [11](#page-16-0) gniazdo, zasilanie [12](#page-17-0) gniazdo linki zabezpieczającej, położenie [12](#page-17-0) gniazdo mikrofonowe (wejście audio) [11](#page-16-0) gniazdo modułu rozszerzenia pamięci, położenie gniazda, moduł pamięci [13](#page-18-0) gniazdo PC Card, położenie [12](#page-17-0) gniazdo RJ-11 (modemowe), położenie [11](#page-16-0) gniazdo RJ-45 (sieciowe), położenie [11](#page-16-0) gniazdo słuchawkowe (wyjście audio) [11](#page-16-0)

gniazdo zasilania, położenie [12](#page-17-0)

### **I**

informacje o zgodności z normami etykieta atestów modemu [16](#page-21-0) etykieta dotycząca zgodności z normami [16](#page-21-0) etykiety certyfikatów urządzeń bezprzewodowych [16](#page-21-0)

### **K**

kabel, zasilanie [15](#page-20-0) kabel zasilający, położenie [15](#page-20-0) klawiatura numeryczna, położenie [8](#page-13-0) klawisz aplikacji systemu Windows, położenie [8](#page-13-0) klawisze aplikacje systemu Windows [8](#page-13-0) esc [8](#page-13-0) fn [8](#page-13-0) funkcyjne [8](#page-13-0) logo systemu Windows [8](#page-13-0) klawisze funkcyjne, położenie [8](#page-13-0) klawisz esc, położenie [8](#page-13-0) klawisz fn, położenie [8](#page-13-0) klawisz z logo systemu Windows, położenie [8](#page-13-0) klucz produktu [16](#page-21-0) komora modułu rozszerzenia pamięci, położenie komora, moduł pamięci [13](#page-18-0)

### **N**

napęd optyczny, położenie [11](#page-16-0) nazwa i numer produktu, komputer [16](#page-21-0) numer seryjny, komputer [16](#page-21-0)

### **O**

obszar regulacji głośności, położenie [6](#page-11-0) obszary przewijania, TouchPad [3](#page-8-0) otwory wentylacyjne, położenie [13](#page-18-0) otwór wentylacyjny [12](#page-17-0)

#### **P**

Płytka dotykowa TouchPad obszary przewijania [3](#page-8-0) Płytka dotykowa TouchPad, położenie [3](#page-8-0) podróżowanie z komputerem etykieta atestów modemu [16](#page-21-0) etykiety certyfikatów urządzeń bezprzewodowych [16](#page-21-0) port 1394, położenie [12](#page-17-0) port HDMI, położenie [12](#page-17-0) port IEEE 1394, położenie [12](#page-17-0) port monitora, zewnętrznego [12](#page-17-0) port monitora zewnętrznego, położenie [12](#page-17-0) porty 1394 [12](#page-17-0) HDMI [12](#page-17-0) monitor zewnętrzny [12](#page-17-0) USB [11,](#page-16-0) [12](#page-17-0) porty USB, położenie [11](#page-16-0), [12](#page-17-0) przycisk centrum informacyjnego, położenie [6](#page-11-0) przyciski drążek wskazujący [3](#page-8-0) informacje [6](#page-11-0) komunikacja bezprzewodowa [6](#page-11-0) prezentacja [6](#page-11-0), [7](#page-12-0) TouchPad [3](#page-8-0) wyciszanie dźwięku [6](#page-11-0) wysuwania karty PC Card [12](#page-17-0) zasilanie [6](#page-11-0) przyciski płytki dotykowej TouchPad, położenie [3](#page-8-0) przycisk kalkulatora, położenie [7](#page-12-0) przycisk komunikacji bezprzewodowej, położenie [6](#page-11-0) przycisk napędu optycznego, położenie [11](#page-16-0) przycisk prezentacji, położenie [6](#page-11-0) przycisk wyciszania, położenie [6](#page-11-0) przycisk wyciszania dźwięku, położenie [6](#page-11-0) przycisk wysuwania karty PC Card, położenie [12](#page-17-0) przycisk zasilania, położenie [6](#page-11-0)

#### **S**

system operacyjny etykieta Certyfikatu Autentyczności firmy Microsoft [16](#page-21-0) klucz produktu [16](#page-21-0)

#### **U**

urządzenie WLAN [16](#page-21-0)

#### **W**

wejście audio (mikrofonowe), położenie [11](#page-16-0) wnęka baterii [13](#page-18-0), [16](#page-21-0) wnęka dysku twardego, położenie [13](#page-18-0) wnęki bateria [13,](#page-18-0) [16](#page-21-0) dysk twardy [13](#page-18-0) wskaźnik baterii, położenie [4,](#page-9-0) [9](#page-14-0) wskaźnik caps lock, położenie [5](#page-10-0) wskaźniki bateria [4](#page-9-0), [9](#page-14-0) caps lock [5](#page-10-0) komunikacja bezprzewodowa [4,](#page-9-0) [9](#page-14-0) napęd [5](#page-10-0), [9](#page-14-0) num lock [5](#page-10-0) wyciszanie [5](#page-10-0) wyciszanie dźwięku [5](#page-10-0) zasilanie [4,](#page-9-0) [9](#page-14-0) zmniejszenie głośności [5](#page-10-0) zwiększenie głośności [5](#page-10-0) wskaźniki zasilania, położenie [4](#page-9-0), [9](#page-14-0) wskaźnik komunikacji bezprzewodowej, położenie [4](#page-9-0), [9](#page-14-0) wskaźnik napędu, położenie [5,](#page-10-0) [9](#page-14-0) wskaźnik num lock, położenie [5](#page-10-0) wskaźnik wyciszenia, położenie [5](#page-10-0) wskaźnik wyciszenia dźwięku, położenie [5](#page-10-0) wskaźnik zmniejszenia głośności dźwięku, położenie [5](#page-10-0)

wskaźnik zwiększenia głośności dźwięku, położenie [5](#page-10-0) wyjście audio (słuchawkowe), położenie [11](#page-16-0)

### **Z**

zasilacz prądu przemiennego, położenie [15](#page-20-0) zatrzask, zwolnienie baterii [13](#page-18-0) zatrzask zwalniający, bateria [13](#page-18-0) zatrzask zwalniający baterię, położenie [13](#page-18-0) zatrzask zwalniający wyświetlacz, położenie [9](#page-14-0) złącze baterii dodatkowej, położenie [13](#page-18-0) złącze dokowania, położenie [13](#page-18-0)

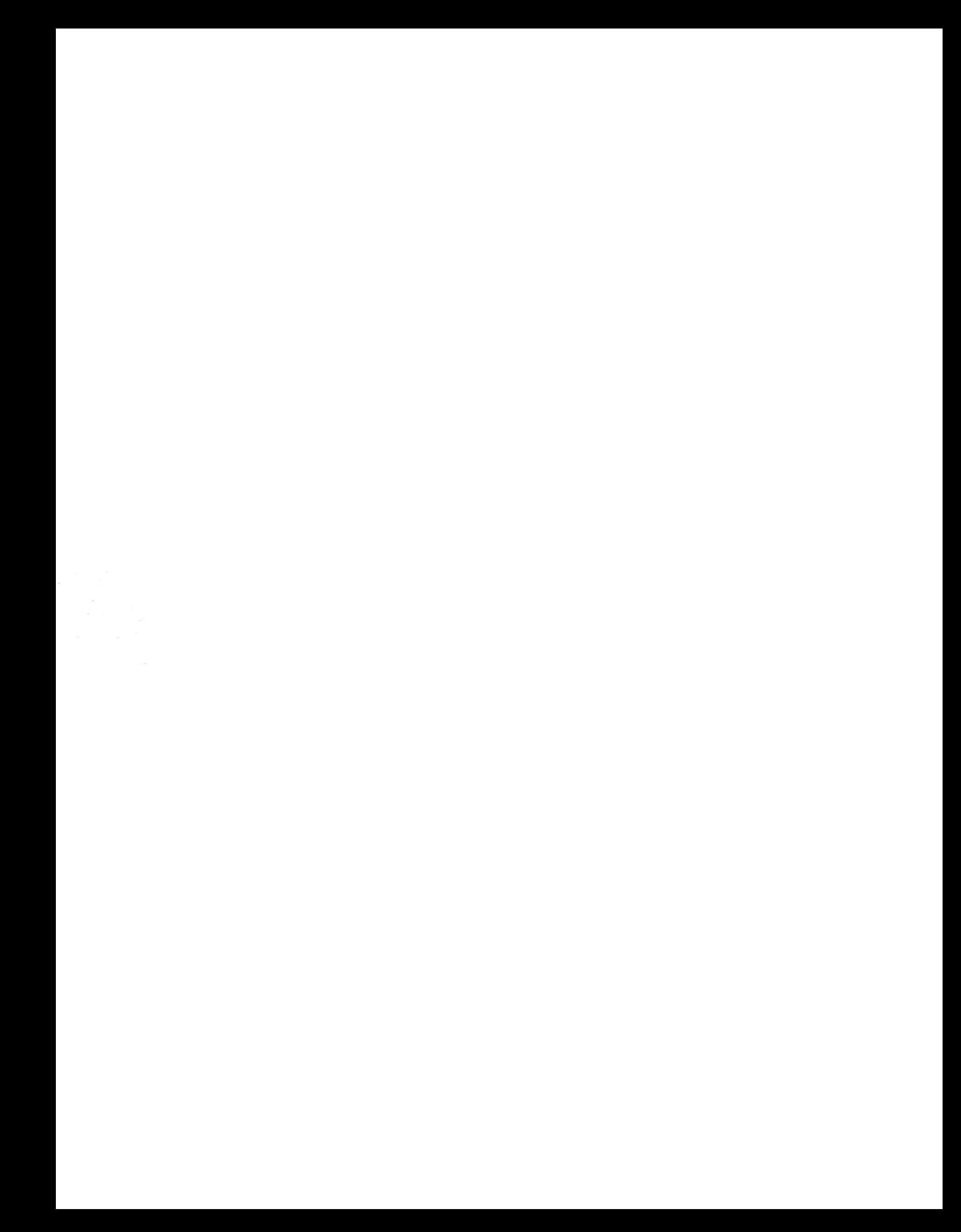